## SISTEMI EMBEDDED AA 2013/2014

SOPC DE2 Basic Computer Parallel port

Federico Baronti

### DE2 Basic Computer

- Nios II configuration provided by Altera University Program
	- Core: Nios II/e
	- Memory: SDRAM, RAM, On-chip memory
	- Parallel ports: Red LEDs, Green LEDs, HEX3 HEX0, HEX7 HEX4, Slider switches, Pushbuttons, etc.
	- Other peripherals: JTAG UART, Serial port, Interval\_timer, sysid

## DE2 Basic Computer (cont.)

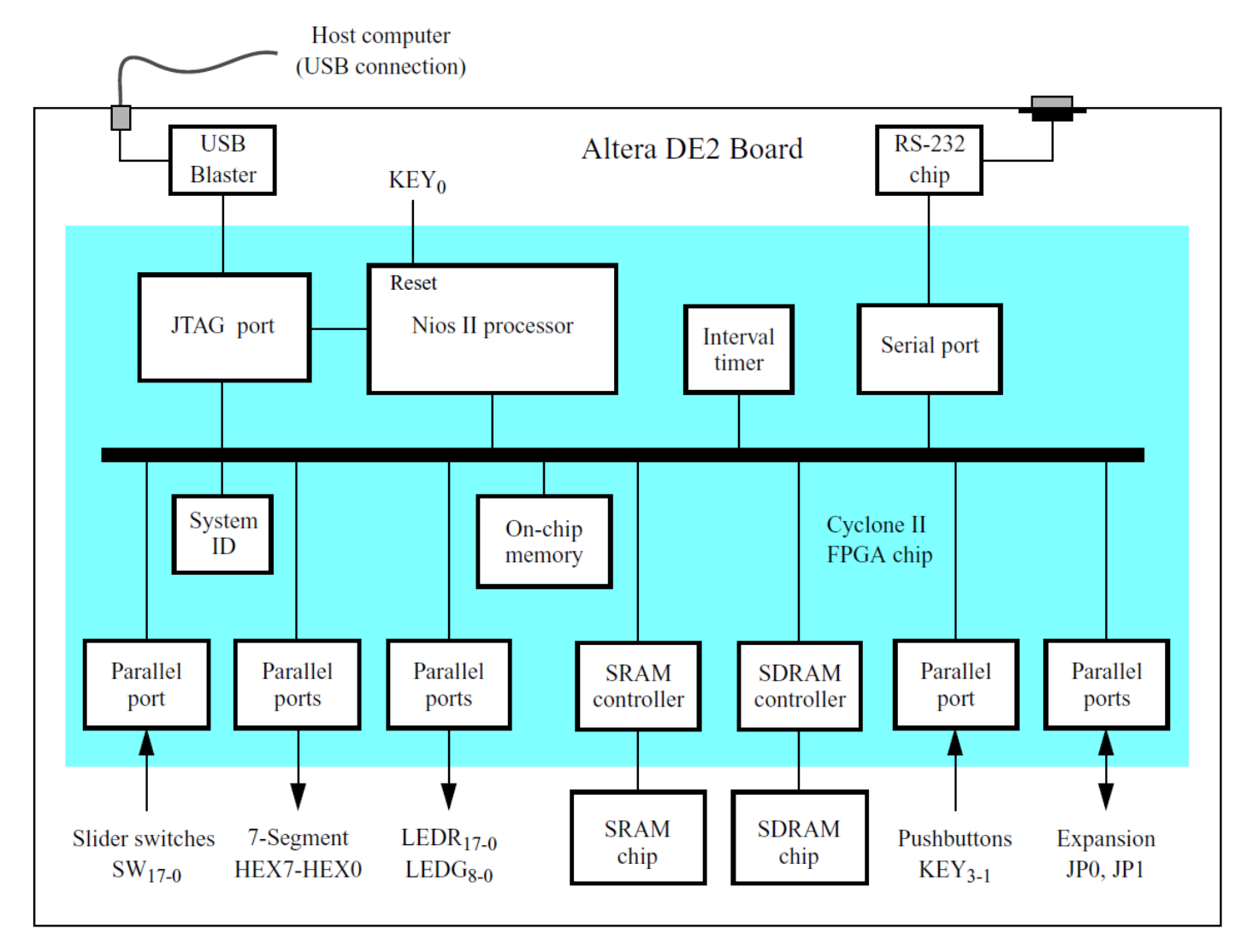

# Parallel port (1)

- Interface for general purpose I/O
	- Based on Altera's PIO core customized for DE-series boards
	- Controlling LEDs, acquiring data from Switches, etc.

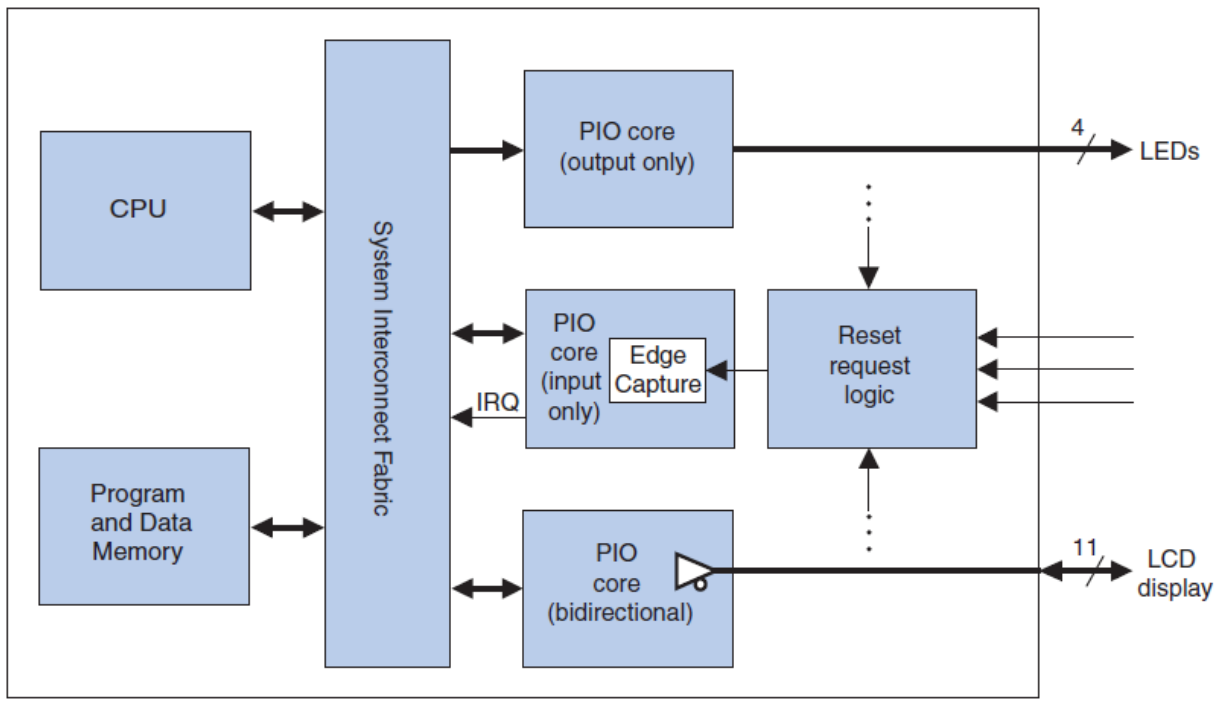

# Parallel port (2)

- 4 32-bit memory-mapped registers
- *n* actual number of I/O pins

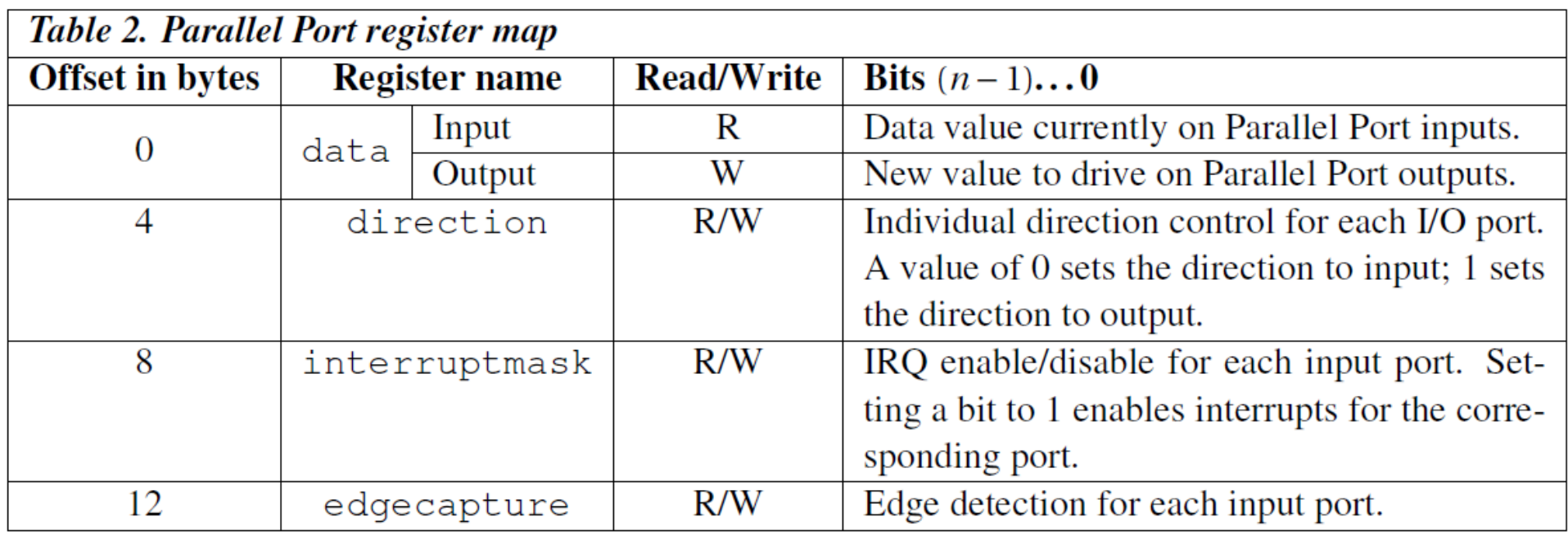

## Parallel port (3)

• Managing PIO in C program:

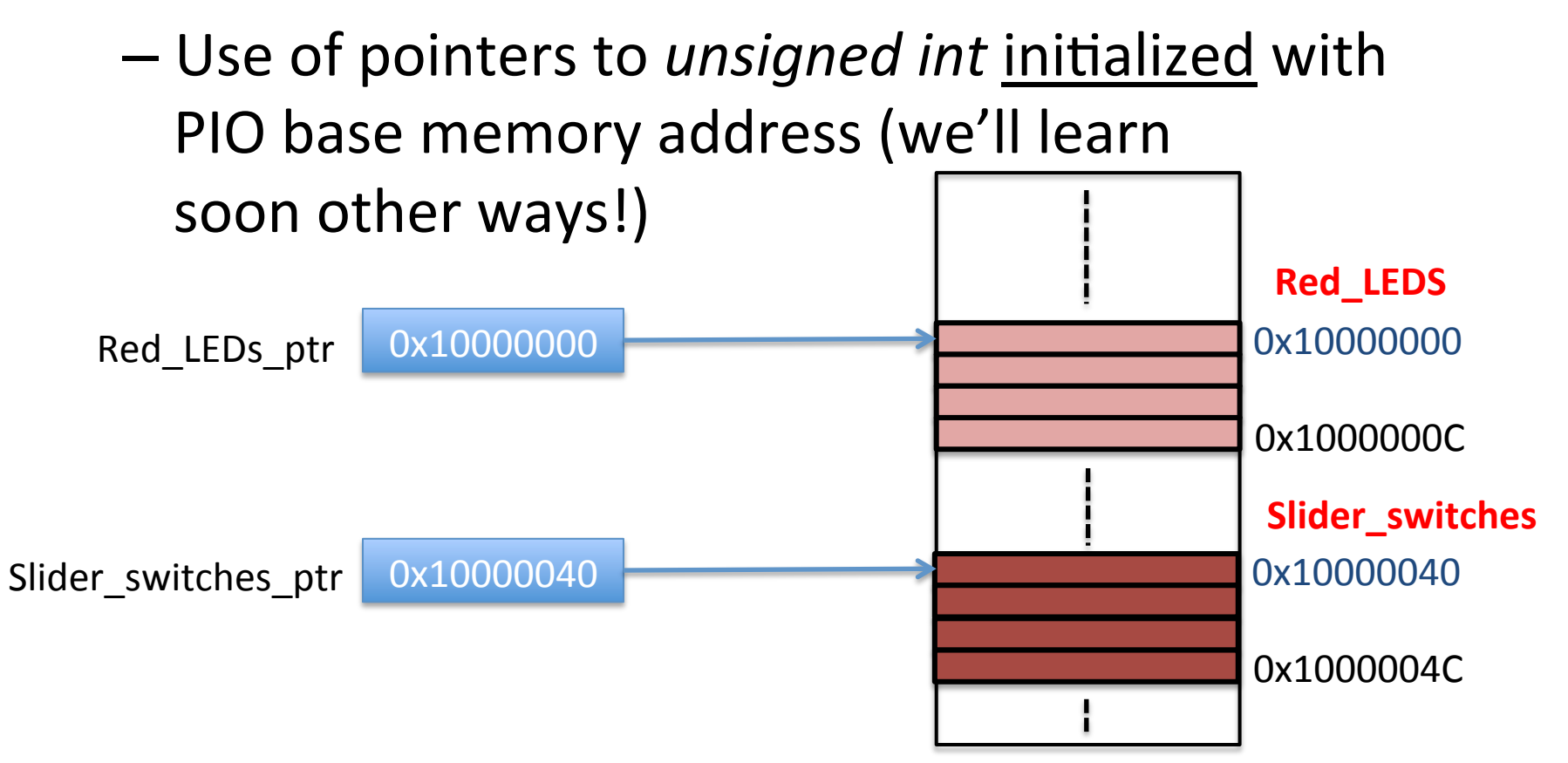

**volatile unsigned int \*red\_LED\_ptr = (unsigned int \*) 0x10000000; //red LED address volatile unsigned int \*sliders\_ptr = (unsigned int \*) 0x10000040; //SW slider switch address** 

## Parallel port (4)

- Why volatile attribute?
	- $-$  I/O registers may change even if the program does not modify them!
		- The peripheral hardware may modify their contents
	- $-$  **Volatile** tell the compiler do not make any optimization to the code involving an object declared with the **volatile** attribute

### Parallel port (5)

• Reading/Writing I/O registers:

\*red LED ptr = \*Slider switches ptr;

# Putting into practice (1)

- Let's start our first program with Nios II processor
	- Control each DE2 red LED status through the corresponding slider switch (LEDR, = Sw,)

#### Putting into practice (2) Figure 3. Output parallel ports for *LEDR* and *LEDG*.

- To go on:
- 1. Show on the 4x 7-Seg HEX3\_HEX0 display the 4 hexadecimal digits of the 16-bit unsigned number  $(Sw_{15}$ - $Sw_{0})$ a. Show on the **4x 7-5eg HEX3\_HEX0 dispidy** the 4 <u>IIEXAUECIIIIAI</u> UIBILS OF LIIE 10-DIL <u>UIISIBIIEU</u> HUITIDE

Address

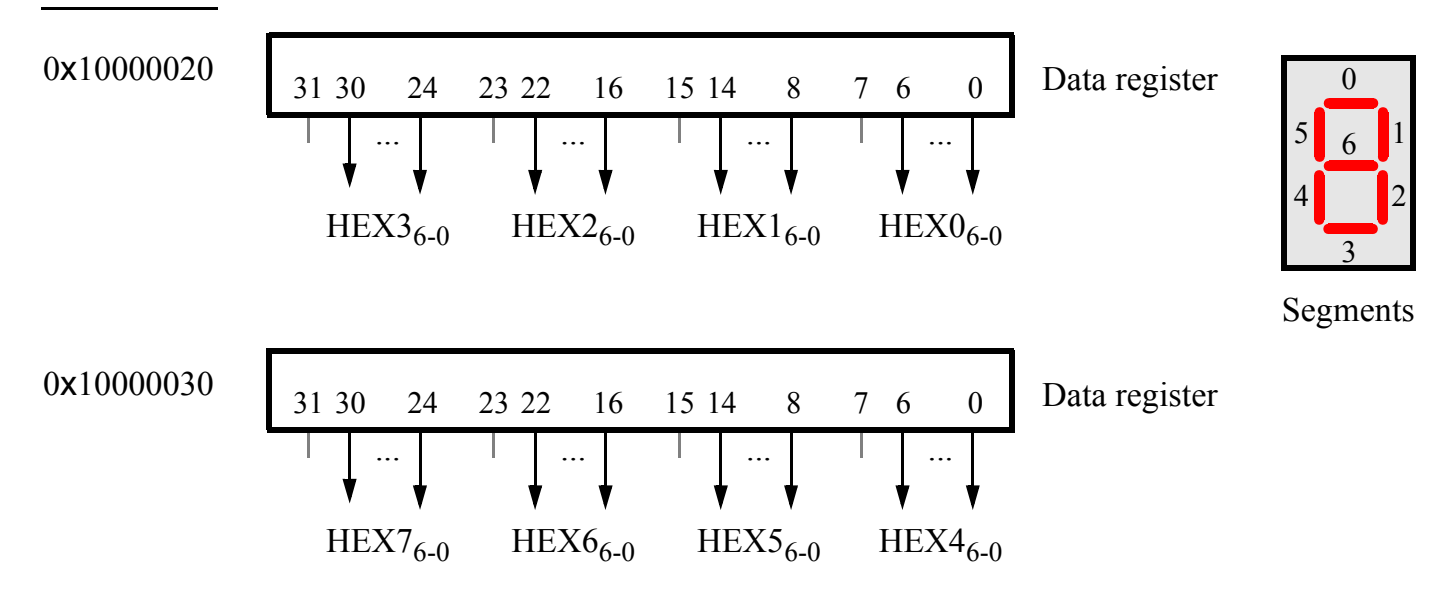

## Putting into practice (3)

- $\bullet$  To go on:
	- 2. Show on the 4x 7-Seg HEX3 HEXO display the 4 decimal digits of the 16-bit unsigned number  $(Sw_{15} - Sw_{0})$  if the number can be represented; E otherwise
	- 3. Allow the user to choice the representation between hexadecimal and decimal by the slider  $\text{Sw}_{17}$

## Putting into practice (4)

- $\bullet$  To go on:
	- 4. Show on the 4x 7-Seg HEX3 HEXO display the module of the 16-bit signed number  $(Sw_{15}$ -Sw<sub>0</sub>) and on LEDG<sub>s</sub> the sign of the number (LEDG<sub>s</sub> is ON if and only if the number is negative). Show the module using hexadecimal and decimal digits as before
	- 5. Allow the user to choice if  $(Sw_{15}$ -Sw<sub>0</sub>) code an unsigned or signed number by the slider Sw<sub>16</sub>
	- 6. Combine all the features in a single program

### **References**

- Altera "Basic Computer System for the Altera DE2 Board"
- Altera "Parallel Port for Altera DE-Series Boards"